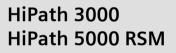

010

HiPath AllServe, Hicom 150 E/H

# DTMF Telephones Pulse Telephones

**Operating Instructions** 

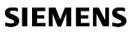

Global network of innovation

# **Before You Begin**

These Operating Instructions describe which functions can be used with the HiPath 3000 / 5000 RSM with commercially available dial pulsing or touch tone telephones.

You may find that some functions you wish to use are not available on your telephone. This may be due to one of the following reasons:

- The function has not been configured for your telephone please contact your service personnel.
- Your communications platform does not support this function please contact your service personnel.

For the basic operating functions of your telephone please refer to the relevant operating instructions.

When performing the various operations, you should note carefully which telephone you have, which mode it is set to, or both (see manufacturer's specifications and instructions).

The information provided in this document contains merely general descriptions or characteristics of performance which in case of actual use do not always apply as described or which may change as a result of further development of the products.

An obligation to provide the respective characteristics shall only exist if expressly agreed in the terms of contract.

| Basic operating instructions            | 7 |
|-----------------------------------------|---|
| How to Use these Operating Instructions | 7 |
| Accessing Functions                     | 8 |
| With Codes 8                            | 8 |

# ${\bf \mathbb{Q}}$ Basic and Enhanced Functions

| Making and Answering Calls                                        | . 9 |
|-------------------------------------------------------------------|-----|
| Answering a Call                                                  |     |
| Using Call Waiting                                                |     |
| Accepting a Waiting Call (Camp-On)                                | . 9 |
| Preventing and Allowing Call Waiting (Automatic Camp-On)          | 10  |
| Turning the Call Waiting Tone On and Off                          | 10  |
| Accepting a Specific Call for Your Colleague                      | 11  |
| Using Mailboxes                                                   | 11  |
| Using Timed Reminders                                             | 11  |
| Turning Do Not Disturb On and Off                                 | 12  |
| Trace Call: Identifying Anonymous Callers (Not for U.S.)          |     |
| Answering Calls from the Entrance Telephone and Opening the Door. | 12  |

| Making Calls                                  | .14  |
|-----------------------------------------------|------|
| Dialing Numbers                               |      |
| Caller ID Suppression                         | . 14 |
| Talking to Your Colleague With a Speaker Call | . 15 |
| Activating Tone Dialing / DTMF Suffix Dialing |      |
| (Only For Pulse Telephones)                   | . 15 |
| Automatic Connection Setup (Hotline)          | . 15 |
| Reserve Trunk                                 | . 16 |
| Assigning a Station Number                    |      |
| (Not for U.S.)                                | . 16 |
| Trunk Flash                                   | . 17 |
| Associated Dialing/Dialing Aid                | . 17 |

| Calling Multiple Parties Simultaneously.                                                                                                    | 18<br>18                                           |
|----------------------------------------------------------------------------------------------------|----------------------------------------------------|
| HiPath 3300/3350)                                                                                                    | 19<br>19                                           |
| Transferring a Call<br>After a Speaker Call (Announcement) in a Group<br>Parking a Call<br>Retrieving a Parked Call<br>Picking up (Retrieving) a Held Call                                                                          | 20<br>20<br>21<br>21                               |
| Making Calls to Stored Destinations                                                                                                    | 22                                                 |
| Using Station (Only DTMF Telephones) and System Speed-Dial Numbers                                                                                                    | 22                                                 |
|                                                                                                    |                                                    |
| Checking and Assigning Call Charges                                                                                                    |                                                    |
| Dialing with Call Charge Assignment      If You Cannot Reach a Destination                                                                                                    | 23<br>24                                           |
| Dialing with Call Charge Assignment                                                                                                    | 23<br>24<br>24<br>24<br>24<br>24<br>24<br>25       |
| Dialing with Call Charge Assignment         If You Cannot Reach a Destination         Using Callback         Storing a Callback         Answering a Callback         Deleting (All) Stored Callbacks         Call Waiting (Camp-On) | 23<br>24<br>24<br>24<br>24<br>25<br>25<br>25<br>26 |

#### Contents

| Call Forwarding29                                                                      |
|----------------------------------------------------------------------------------------|
| Using Variable Call Forwarding                                                         |
| Call Forwarding in the Carrier Network                                                 |
| and Forwarding Multiple Subscriber Numbers (MSN) (Not for U.S.) 31                     |
| Using Other Functions32                                                                |
| Sending a Message                                                                      |
| Deleting Sent Messages 32                                                              |
| Answering Messages                                                                     |
| Using Another Telephone Like Your Own                                                  |
| Resetting Services and Functions                                                       |
| (System-Wide Cancellation for a Telephone)                                             |
| Silent Monitor                                                                         |
| Monitoring a Room       34         Activating Functions for Another Telephone       35 |
| Locking Another Telephone to Prevent Unauthorized Use                                  |
| Using System Functions from the Outside                                                |
| (DISA: Direct Inward System Access)                                                    |
| Controlling Connected Computers or Other Programs and                                  |
| Telephone Data Service (For HiPath 3500/3550/3700/3750 only) 38                        |
| Controlling Relays                                                                     |
| Radio Paging (Not for U.S.)                                                            |
| Simple Paging Equipment                                                                |
| Enhanced Paging Equipment (Hipath 3700/3750 Only)                                      |

# ${\bf J}$ Team and Executive/Secretary Functions

| Team and Executive/Secretary Functions With      |      |  |  |  |
|--------------------------------------------------|------|--|--|--|
| Assigned Trunk Lines                             | 41   |  |  |  |
| Forwarding Calls on Lines                        | 41   |  |  |  |
| (Only in an Executive/Secretary Group)           | 42   |  |  |  |
| Using Other Team Functions                       | 43   |  |  |  |
| Turning Group Call On and Off                    | 43   |  |  |  |
| Accepting a Call for Another Member of Your Team | . 44 |  |  |  |
| Activating and Deactivating a Ringing Group      | . 44 |  |  |  |
| Uniform Call Distribution (UCD)                  | . 45 |  |  |  |

# $\clubsuit$ System networking via LAN (PC network)

| Special Functions in the LAN (PC Network)   | 46 |
|---------------------------------------------|----|
| Leaving a Hunt Group/Group Call             | 46 |
| Transferring Call Forwarding                | 47 |
| Using Night Answer                          | 48 |
| Activating and Deactivating a Ringing Group | 49 |
| Controlling Relays                          | 50 |
| Opening the Door                            | 51 |

# $\checkmark$ All About Your Telephone

| Documentation | ••• | •••• | •••• | <br> |    |
|---------------|-----|------|------|------|----|
| Index         |     |      |      | <br> | 53 |

# ↓ Quick-Reference Operating Instructions (Appendix)

# **Basic operating instructions**

# How to Use these Operating Instructions

You will find a graphic representation of the steps in logical sequence in the left column. Below is an explanation of the symbols:

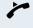

Lift the handset (off-hook).

Replace the handset (on-hook).

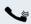

Conduct a call.

Ent

Enter a telephone number or code.

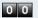

Enter the code.

( Press the consultation hold key, signal key, flash key (not applicable to pulse telephones).

#### You hear a tone. A long tone (positive confirmation tone) confirms that you have successfully activated a function or procedure. A short tone (negative confirmation tone) indicates that the function or procedure was rejected.

#### Dial pulsing telephones

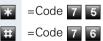

| Step by Step |                                                                                                    |  |  |  |  |
|--------------|----------------------------------------------------------------------------------------------------|--|--|--|--|
|              | Accessing Functions                                                                                                    |  |  |  |  |
|              | With Codes                                                                                                    |  |  |  |  |
|              | You can activate the functions of your system <b>by</b> entering codes such as:                                                                                                    |  |  |  |  |
| * 9 7        | DND (do not disturb) on.                                                                                                    |  |  |  |  |
| # 9 7        | DND (do not disturb) off.                                                                                                    |  |  |  |  |
|              | All codes to activate or enable functions are always in-<br>troduced by pressing the star key, and all codes to de-<br>activate, disable or delete functions are always entered<br>starting with the pound key. |  |  |  |  |
|              | When using pulse telephones, the star key must be replaced by the code <b>7 5</b> and the pound key by <b>7 6</b> For example:                                                                                  |  |  |  |  |
| 7 5 9 7      | DND (do not disturb) on                                                                                                    |  |  |  |  |
| 7697         | DND (do not disturb) off                                                                                                    |  |  |  |  |
|              | The codes may contain up to three digits.                                                                                                    |  |  |  |  |
|              | An alphabetically ordered overview of all functions and their corresponding codes can be found in the <b>Appen-dix</b> (Quick-Reference Operating Instructions).                                                |  |  |  |  |
|              |                                                                                                    |  |  |  |  |
|              |                                                                                                    |  |  |  |  |
|              |                                                                                                    |  |  |  |  |
|              |                                                                                                    |  |  |  |  |
|              |                                                                                                    |  |  |  |  |
|              |                                                                                                    |  |  |  |  |
|              |                                                                                                    |  |  |  |  |
|              |                                                                                                    |  |  |  |  |
|              |                                                                                                    |  |  |  |  |

## **Making and Answering Calls**

Special default ring signaling is set for your telephone:

- When you receive an internal call, your telephone rings once every four seconds (single-tone sequence).
- When you receive an external call, your telephone rings twice in rapid succession every four seconds (dual-tone sequence).
- When you receive a call from the entrance telephone, your telephone rings three times in rapid succession every four seconds (triple-tone sequence).
- If a call is waiting, you hear a short tone (beep) every six seconds.

## **Answering a Call**

The telephone rings.

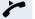

Lift the handset.

#### Ending the call:

Replace the handset.

## **Using Call Waiting**

Callers can still reach you while you are engaged in another call. A signal alerts you to the waiting call. You can either ignore or accept the waiting call. When you accept the waiting call, you can either end the first call or place it on hold and resume the call later on.

You can also bar call waiting or the call waiting tone  $\rightarrow$  page 10.

## Accepting a Waiting Call (Camp-On)

**Precondition:** You are engaged in a phone call and hear a tone (every six seconds).

#### Ending the first call and answering the waiting call:

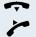

Replace the handset. Your telephone rings.

Answer the second call. Lift the handset.

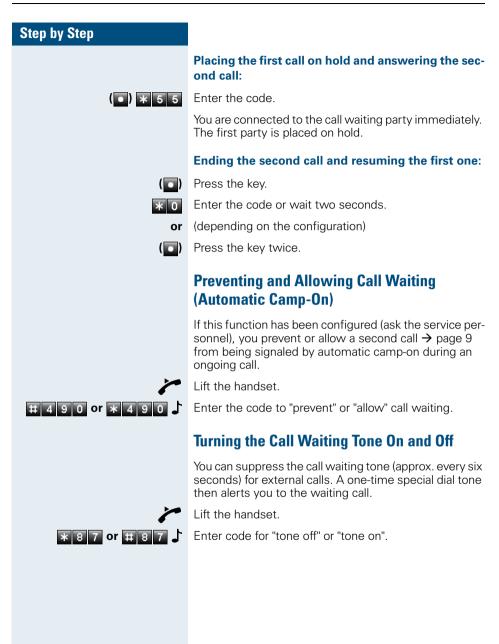

10

## Accepting a Specific Call for Your Colleague

You hear another telephone ring.

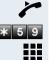

Lift the handset.

Enter the code.

Enter the number of the telephone that is ringing.

Accepting calls in a team  $\rightarrow$  page 44.

## **Using Mailboxes**

If there are messages waiting for you, you will hear a special dial tone (continuous buzzing) when you lift the handset.

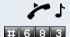

Lift the handset.

Enter the code.

This connects you to the sender of the message or the mailbox system.

## **Using Timed Reminders**

**Precondition:** You must have saved a timed reminder → page 28. The current time is the time stored.

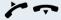

Your telephone rings. Lift the handset and replace it again.

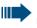

If you fail to answer the timed reminder, it repeats five times and is then erased.

\* 9 7 or # 9

#### Step by Step

## **Turning Do Not Disturb On and Off**

You can activate the do not disturb function if you do not want the receive any calls. When do not disturb is activated, internal callers hear a busy signal and external callers are rerouted to a telephone assigned for this purpose (contact the service personnel).

Lift the handset.

Enter the code for "on" or "off".

When you lift the handset, a special dial tone (continuous buzzing) reminds you that "do not disturb" is active.

Authorized internal callers can automatically override the do not disturb function after five seconds.

# Trace Call: Identifying Anonymous Callers (Not for U.S.)

You can have the carrier identify malicious external callers. You can save the caller's station number during the call or for 30 seconds after the call ends. However, it is essential that you do not replace your handset during this time.

You are engaged in an external call.

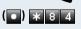

Enter the code.

After you have finished tracing the call, the data is stored on the carrier's system. Now contact the service personnel.

## Answering Calls from the Entrance Telephone and Opening the Door

If an entrance telephone has been programmed, you can use your telephone to speak to someone at the entrance telephone and to activate a door opener. If you are authorized to activate a **door opener** (contact the service personnel), visitors can open the door themselves by entering a 5-digit code (using a DTMF transmitter or installed keypad).

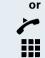

Lift the handset after more than thirty seconds.

ed to the entrance telephone immediately.

Speaking to visitors via the entrance telephone:

Lift the handset within thirty seconds. You are connect-

Dial the entrance telephone number.

Precondition: Your telephone rings.

#### Opening the door from your telephone during a call from the entrance telephone:

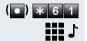

Enter the code.

Dial the entrance telephone number.

Special features must be taken into consider-ation if your telephone operates with HiPath 3000 (system networking via PC network)  $\rightarrow$  page 51!

#### Opening the door with a code (at the door):

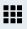

After ringing the bell, enter the five-digit code (using the keypad or a DTMF transmitter). Depending on how the door opener has been programmed, a doorbell call signal may or may not be forwarded.

#### Activating the door opener:

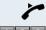

Lift the handset.

Enter the code.

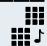

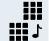

Dial the entrance telephone number.

Enter the five-digit code. Default code = "00000" (contact the service personnel).

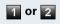

Enter the type of door opener, 1 = enable with ring. 2 = enable w/o ring = You can also open the door without a doorbell ring.

#### Deactivating the door opener:

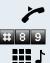

Lift the handset.

Enter the code.

Dial the entrance telephone number.

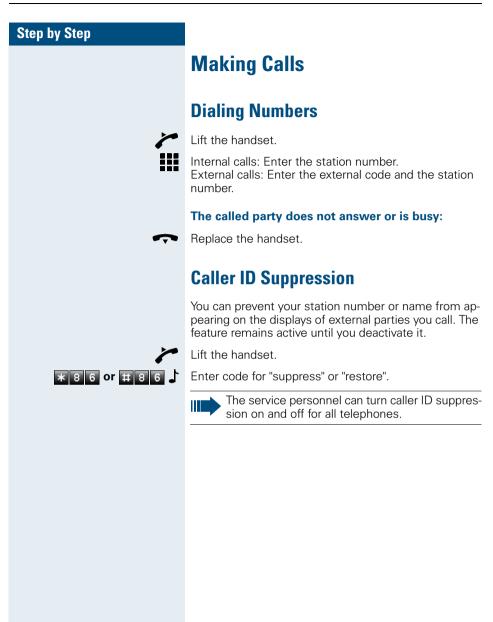

# Talking to Your Colleague With a Speaker Call

You can make a loudspeaker announcement through a loudspeaker if connected (ask the service personnel), or to an internal user with an optiset E system telephone without any action on their part.

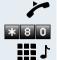

Lift the handset.

Enter the code.

Enter the station number.

## Activating Tone Dialing / DTMF Suffix Dialing (Only For Pulse Telephones)

You can transmit dual-tone multifrequency (**DTMF**) signals to control devices such as an answering machine or automatic information system.

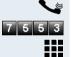

You have set up a connection.

Enter the code.

You can use the keys "0" through "9", "\*", and "#" to transmit DTMF signals.

Ending the call also deactivates DTMF suffix-dialing.

> Your system may be configured so that you can start DTMF suffix-dialing immediately after setting up a connection.

## Automatic Connection Setup (Hotline)

If this function is configured (contact the service personnel), the system automatically sets up a connection to a preset internal or external destination.

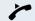

Lift the handset.

Depending on the setting, the connection is either set up **immediately** or only **after** a preset **period of time** (hotline after a timeout).

## **Reserve Trunk**

If this feature is configured (contact the service personnel), you can reserve a busy trunk for your own use. When the trunk is free, you receive a call.

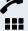

Lift the handset.

Enter the external code. The external trunk is busy; you hear a busy signal tone. Wait about 5 seconds until the busy tone ends. The trunk is reserved.

-

Replace the handset.

#### When the reserved trunk becomes free:

Your telephone rings.

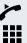

Lift the handset. You hear the CO dial tone.

Enter the number of the external station.

# Assigning a Station Number (Not for U.S.)

If this function has been configured (contact the service personnel), you can selectively assign a specific number (DID number) to your telephone before making an external call. The assigned number then appears on the called party's display.

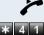

Lift the handset.

\* 4 1

Enter the code.

Enter the DID number you wish to use.

Dial the external number.

## Trunk Flash

To activate ISDN-type services and features through the network carrier's analog trunks or those of other communications platforms (such as "consultation hold"), you must send a signal to the trunks before dialing the service code or telephone number.

**Precondition:** You have set up an external connection via an analog line.

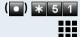

Enter the code.

Enter the service code and/or telephone number.

## **Associated Dialing/Dialing Aid**

If this function has been configured (contact the service personnel), you can use your telephone as a dialing aid for other telephones.

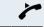

Lift the handset. Enter the code.

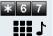

Enter the internal station number of the party for whom you want to dial.

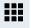

Enter the number you wish to dial (external number with external code).

## **Calling Multiple Parties Simultaneously**

## **Calling a Second Party** (Consultation Hold)

You can call a second party while engaged in a call. The first party is placed on hold.

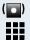

Press the key.

Call the second station.

#### **Return to the first party:**

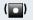

Press the key.

\* 0 Enter the code or wait two seconds.

(depending on the configuration) or

Press the key twice.

### Switching to the Party on Hold (Toggle)

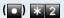

Enter the code.

#### Combine the calling parties into a three-party conference

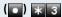

Enter the code.

#### Connecting the other parties to each other

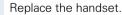

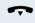

## **Conducting a Conference**

In a conference call, you can talk to as many as four (two in the case of HiPath 3300/3350) other parties at the same time. These may be internal or external users.

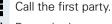

Press the key.

Lift the handset.

Call the second station. Announce the conference.

( ) \* 3 Enter the code.

A tone sounds every 30 seconds to indicate that a conference is in progress. Contact the service personnel for instructions on how to turn it off.

#### If the second party does not answer:

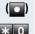

or

( Press the key.

Enter the code or wait two seconds. (depending on the configuration)

( Press the key twice.

## Adding Up to Five Parties to the Conference (Initiator Task; Not for HiPath 3300/3350)

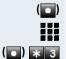

(
Press the key.

Call the new party. Announce the conference.

Enter the code. etc.

### Leaving a Conference

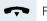

Replace the handset.

## Ending a Conference (Initiator Only)

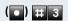

Enter the code.

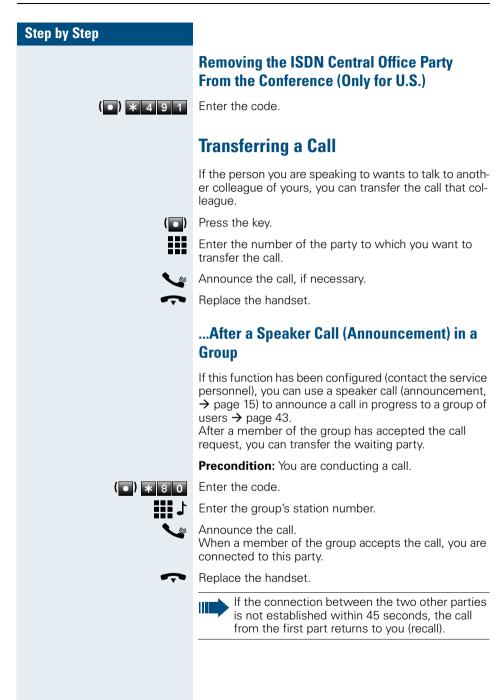

## **Parking a Call**

You can park up to ten calls, either internal, external, or both. Parked calls can be displayed on and picked up from another telephone. This feature is useful if you want to continue a call at another phone.

Precondition: You are conducting a call.

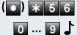

Enter the number of the park slot (0 - 9) and make a note of it.

If the park slot number you entered is already being used, you will hear the negative confirmation tone. Please enter another number.

Replace the handset.

Enter the code

## **Retrieving a Parked Call**

**Precondition:** One or more calls have been parked. The telephone is idle.

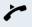

Lift the handset.

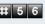

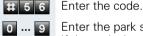

Enter the park slot number you noted earlier. If the park slot number you enter is not in use, you cannot retrieve the call.

If a parked call is not picked up, after a specific period of time the call is returned to the telephone from where it was parked (recall).

## Picking up (Retrieving) a Held Call

Precondition: One or more calls have been parked. The telephone is idle.

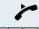

Lift the handset.

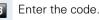

Enter the line number you noted earlier.

## Making Calls to Stored Destinations

## Using Station (Only DTMF Telephones) and System Speed-Dial Numbers

**Precondition:** You have stored station speed-dial numbers  $\rightarrow$  page 28 or the service personnel has stored system speed-dial numbers.

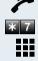

Lift the handset.

Enter the code.

Enter a speed-dial number. "\*0" to "\*9" = station speed-dialing. "000" to "999" = system speed-dialing (contact the service personnel).

# Checking and Assigning Call Charges

## **Dialing with Call Charge Assignment**

You can assign external calls to certain projects.

**Precondition:** The service personnel has set up account codes for you.

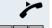

**⊞ \_**`

If necessarv

Lift the handset.

Enter the code.

Enter the account code.

Press this key (may be needed, depending on the configuration; contact the service personnel).

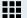

Enter the number of the external station.

You can also enter the account code during an external call.

## If You Cannot Reach a Destination ...

## **Using Callback**

If a user is busy or is not answering, you can store an automatic callback. This feature saves you from having to make repeated attempts to reach the user. You receive a callback,

- When the other party is no longer busy
- When the user who did not answer has conducted another call.

#### **Storing a Callback**

**Precondition:** You have reached a busy line or no one answers.

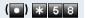

Enter the code.

## **Answering a Callback**

**Precondition:** A callback was saved. Your telephone rings.

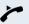

Lift the handset. You hear a ring tone.

## **Deleting (All) Stored Callbacks**

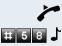

Lift the handset.

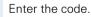

## Call Waiting (Camp-On)

It is important that you reach the called party, but the number is busy.

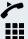

Lift the handset.

Enter the internal station number. Wait (approx. 5 seconds) until the busy tone is followed by the ring tone.

The called party can then respond  $\rightarrow$  page 9.

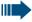

The called party can prevent automatic call waiting  $\rightarrow$  page 10.

If this feature is configured (contact the service personnel), you will hear the ring tone immediately.

# Busy Override - Joining a Call in Progress

This function is only available if it has been configured by the service technician (contact the service personnel).

**Precondition:** You have dialed an internal number and hear a busy signal. It is important that you reach the called party.

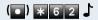

Enter the code.

The called party and person to whom this party is talking hear an alerting tone every two seconds. If the called party has a system telephone with display, the following appears on the screen: "Override: (station no. or name)".

You can now start talking.

## **Telephone Settings**

## Locking the Telephone to Prevent Unauthorized Use

You can prevent unauthorized persons from using your telephone during your absence.

**Precondition:** You must have configured a personal identification number (PIN) for your telephone  $\rightarrow$  page 27.

#### To lock and unlock the telephone:

Lift the handset.

Enter the code for "lock" or "unlock".

Enter the telephone lock PIN  $\rightarrow$  page 27.

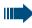

While the telephone is locked, a special dial tone sounds when you lift the handset. You can continue to dial internal numbers as usual.

An authorized party  $\rightarrow$  page 36 can also lock and unlock your telephone.

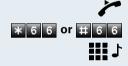

## **Saving Your PIN**

To prevent unauthorized persons from using your telephone  $\rightarrow$  page 26 and to use another telephone like your own  $\rightarrow$  page 33, you need to enter a personal identification number, which you can save yourself.

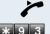

Lift the handset.

Enter the code.

Enter the current five-digit PIN. If you have not yet assigned a PIN, use the PIN "00000" the first time you enter it.

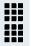

Enter the new PIN. Repeat the new PIN.

III you forget your PIN, contact the service personnel, who can reset your PIN to "00000". An authorized party → page 36 can also lock and unlock your telephone.

## **Saving Station Numbers and Appointments**

## **Storing Station Speed-Dial Numbers** (Only DTMF Telephones)

You can store the ten numbers which you use the most and dial them using your own station speed-dial numbers: \*0 through  $*9 \rightarrow$  page 22.

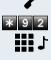

Lift the handset.

Enter the code.

Enter the speed-dial number you wish to use (\*0 to ¥9)

1 First enter the external code and then the external station number (wait approx. 5 seconds).

## **Saving Appointments**

You can tell your telephone to give you a call when you want to be reminded of an appointment  $\rightarrow$  page 11. To do this, you need to save the time you want the call to be made. The appointment can be set for any time within the next 24 hours.

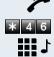

Lift the handset.

Enter the code

Enter a 4-digit time, such as 0905 for 9:05 (= 9.05 a.m.) or 1430 for 14.30 (= 2.30 p.m.).

#### **Deleting a saved appointment**

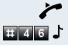

Lift the handset.

Enter the code.

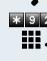

# **Call Forwarding**

## **Using Variable Call Forwarding**

You can immediately forward internal or external calls to different internal or external telephones (destinations). (External destinations require special configuration in the system).

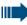

Special features must be taken into consideration if your telephone operates with HiPath 5000 RSM (system networking via PC network) → page 47!

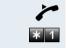

1 or 2 or 3

Lift the handset.

Enter the code.

Enter the line type you wish to use:

1 = all calls, 2 = external calls only, 3 = internal calls only

Enter the destination number (without the external code).

#### **Deactivating call forwarding:**

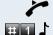

Lift the handset.

Enter the code.

When call forwarding is active, a special dial tone sounds when you lift the handset.

If DID DTMF is active (contact the service personnel), you can also forward calls to this destination. Destinations: fax = 870, DID = 871, fax DID = 872.

## **Using Night Answer**

When night answer mode is active, for example during a lunch break or after office hours, all external calls are immediately forwarded to a specific internal telephone (night station). The night station can be defined by the service personnel (standard night answer service) or by you (temporary night answer service).

Special features must be taken into consideration if your telephone operates with HiPath 5000 RSM (system networking via PC network) → page 48!

#### Activating this function:

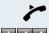

Lift the handset.

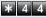

or

Enter the code.

Enter the destination number (= temporary night answer service) within 5 seconds.

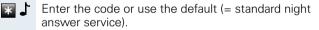

#### **Deactivating this function:**

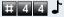

Enter the code.

## Call Forwarding in the Carrier Network and Forwarding Multiple Subscriber Numbers (MSN) (Not for U.S.)

If this function has been configured (contact the service personnel), you can forward calls to your assigned multiple subscriber number (MSN) (DID number) directly within the carrier network. For example, you can forward your phone line to your

home phone after business hours.

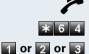

Lift the handset.

Enter the code.

Enter the line type you wish to use: 1= immediate, 2 = on no answer, 3 = on busy

Enter your DID number.

Enter the destination number (without the external code).

#### **Deactivating call forwarding:**

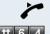

1

Lift the handset.

# 6 4Enter the code.

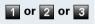

Enter the activated call forwarding type. 1=immediate, 2=on no answer, 3= on busy

Enter your DID number.

# **Using Other Functions**

## **Sending a Message**

You can send short text messages to users who have system telephones.

Transmitted text messages are signaled in the same way as a callback request on the optiset E entry and optiset E basic models.

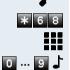

Lift the handset. Enter the code.

Enter the recipient's internal station number.

Select the preprogrammed message (which can be changed by the service personnel). Enter the code.

- 0 = Please callback
- 1 = Someone is waiting
- 2 = Appointment
- 3 = Urgent call
- 5 = Fax waiting
- 6 = Dictation please
- 7 = Please come see me
- 8 = Please make copies
- 4 = Do not disturb

- 9 = Ready to depart

### **Deleting Sent Messages**

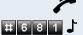

Lift the handset.

Enter the code.

#### **Answering Messages**

If there are messages waiting for you, you will hear a special dial tone or an announcement when you lift the handset.

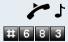

Lift the handset.

Enter the code.

This connects you to the sender of the message or the mailbox system.

## **Using Another Telephone Like Your O**wn

Other people can temporarily use your telephone for outgoing calls as though it were their own.

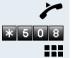

Lift the handset.

Enter the code.

Enter the other user's station number.

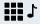

Enter the other user's telephone lock PIN.

Dial the external number.

This state is canceled at the end of the call.

## **Resetting Services and Functions** (System-Wide Cancellation for a **Telephone**)

There is a general reset procedure for activated functions. The following functions are canceled, if they were activated:

- Forwarding on •
- Advisory msg. on
- Ringing group on
- Hunting group off
- Suppress call ID
- Waiting tone off
- DND on
- Ringer cutoff on
- Messages received:
- View callbacks

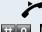

Lift the handset.

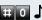

Enter the code.

## **Silent Monitor**

If this function has been configured (contact the service personnel), you can join a call already in progress at an internal station and listen in unnoticed.

Lift the handset.

Enter the code.

Enter the internal station number.

## **Monitoring a Room**

A telephone can be used to monitor a room. The function must be activated on the telephone that you want to monitor.

Calling this telephone lets you hear what is going on in the room.

#### Activating the telephone to be monitored:

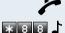

\* 9 4 4

Lift the handset and direct it towards the noise source.

Enter the code.

#### Deactivating the telephone to be monitored:

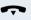

Replace the handset.

Lift the handset.

#### Monitoring the room:

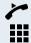

Enter the internal number if the telephone in the room vou wish to monitor.

# Activating Functions for Another Telephone

If this function has been configured (contact the service personnel), you can turn the following functions on and off for other telephones. This feature is also known as associated service.

- Do not disturb, code: \*97/#97 → page 12
- Call forwarding, code +11, +12, +13/#1 → page 29
- Lock and unlock phone, code: \*66/#66 → page 26
- Group ringing, code: \*81/#81 → page 44
- Group call, code: \*85/#85 → page 43
- Reset services and functions, code #0 → page 33
- Control relay, code: \*90/#90 → page 39
- Night service, code ★44/#44 → page 30
- Timed reminders, code \*65 → page 28

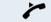

Lift the handset.

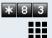

Enter the code.

Enter the internal number of the telephone for which you want to activate the function.

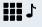

Enter the code – e.g. \*97 for DND on – and procedure (if relevant).

## Locking Another Telephone to Prevent Unauthorized Use

If this function has been configured (contact the service personnel), you can lock other telephones to prevent unauthorized use, and later unlock them again.

You can use this function to unlock the telephone for users who have locked their telephones and then forgotten their PINs.

Lift the handset.

Enter the code.

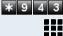

\* or # Enter the internal number of the telephone that you want to lock or unlock.

Enter the code for "Changeover on".

Enter the code for "Changeover off".

## Using System Functions from the Outside (DISA: Direct Inward System Access)

If this function has been configured (contact the service personnel), you can set up external outgoing calls from outside the system, just like an internal user. You can also activate and deactivate the following functions in your system:

- Reset services and functions, code: #0 → page 33
- Call forwarding, code: \*1/#1 → page 29
- Lock and unlock phone, code: \*66/#66 → page 26
- Save PIN, code: \*93 → page 27
- Send a message, code: \*68/#68 → page 32
- Group ringing, code: \*81/#81 → page 44
- Group call, code: \*85/#85 → page 43
- Suppress caller ID, code: \*86/#86 → page 14
- Open door, code: \*61 → page 12
- Door opener on/off, code: \*89/#89 → page 13
- Control relay, code \*90/#90 → page 39

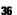

- Do not disturb, code:  $*97/#97 \rightarrow$  page 12
- Speed-dialing, code: **\***7 → page 22
- Associated service, code: +83 → page 35

**Precondition:** You have a telephone that uses tone dialing (DTMF dialing) or you can switch your telephone to tone dialing. The telephone is not connected to the system.

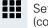

Set up a call to the system. Enter the station number (contact the service personnel).

Wait for a continuous tone (if necessary switch the telephone to tone dialing), then enter the internal number that has been assigned to you and the associated PIN.

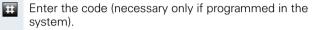

Wait for a dial tone and then enter the code, such as \*97 for Do not disturb on. Make other inputs as necessary; (refer to the operating instructions for pulse and DTMF telephones).

#### or

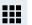

Dial the external number.

You can only execute one function at a time, or set up only one outgoing connection. The connection is immediately released after successful activation of a function. In the case of an external-external call, the connection is released as soon as either of the parties ends the call.

# Controlling Connected Computers or Other Programs and Telephone Data Service (For HiPath 3500/ 3550/3700/3750 only)

If this function has been configured (contact the service personnel), you can control connected computers or programs running on them, such as hotel services or information systems, from your telephone.

**Precondition:** You have set up a connection.

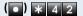

Enter the code.

The connected computer now prompts you to enter the data, which you can do in one of two ways. Contact the service personnel to find out which option is programmed in your system:

- Input in en-bloc mode
- **0** ... **9** Enter data.

#

#

Press this key at the end of the entry.

- or Input in online mode: The connected computer processes your entries directly.
  - Enter the code.
- **0** ... **9** Enter data.

## **Controlling Relays**

If this feature is configured (contact the service personnel), you can turn up to four relays on and off to control different facilities (such as a door opener). Depending on how they are programmed, you can switch the relays on and off or switch them on and have them switched off automatically after a timeout.

Special features must be taken into consideration if your telephone operates with HiPath 5000 RSM (system networking via PC network) → page 50!

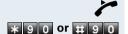

Lift the handset.

Enter the code for "on" or "off".

1 ... 4 L Enter the relay.

# Radio Paging (Not for U.S.)

If paging equipment is connected to your system (contact the service personnel), you can contact people via their pocket receivers.

The pocket receiver indicates to the person you are looking for that someone is trying to get in touch. The person you page can then go to the nearest telephone and call you.

The operating procedures differ according to the type of radio paging equipment connected (simple or enhanced paging equipment).

#### **Simple Paging Equipment**

#### Paging:

To be paged, you must have activated a call ringing group  $\rightarrow$  page 44, call forwarding  $\rightarrow$  page 29, or call redirection (contact the service personnel) to the internal station number of your paging equipment. A call request is then signaled automatically.

#### Answering the page from the nearest telephone:

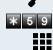

Lift the handset.

Enter the code.

Enter your own station number.

#### Enhanced Paging Equipment (Hipath 3700/ 3750 Only)

#### Paging:

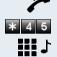

Lift the handset.

Enter the code.

Enter the number of the party you want to page.

#### Answering the page from the nearest telephone:

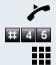

Lift the handset.

Enter the code.

Enter your own station number.

# Team and Executive/Secretary Functions With Assigned Trunk Lines

If this function has been configured (contact the service personnel), you belong to a team of users for whom special trunk lines exist. You can then conduct your calls as usual via the trunk assigned to you. In addition, you can also activate call forwarding or a ring

transfer for the lines of your group.

# **Forwarding Calls on Lines**

You can immediately forward internal or external calls on lines of your group to different internal or external telephones (destinations); even external destinations are possible in certain system configurations. Activating call forwarding for one line activates the function for all members in your group.

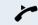

Lift the handset.

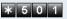

Enter the code.

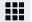

Enter the desired line number.

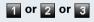

Enter the line type you wish to use: 1 = all calls, 2 = external calls only, 3 = internal calls only

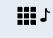

Enter the destination number (without the external code).

#### Deactivating call forwarding:

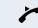

Lift the handset.

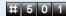

Enter the code.

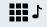

Enter the desired line number.

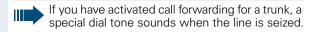

# Transferring Calls Directly to the Executive (Only in an Executive/Secretary Group)

Normally, audible signaling of all calls for the executive is heard only in the secretary's office. You can activate audible signaling so that calls are only signaled on the executive telephone and on a second telephone assigned to it.

#### Activating this function:

Lift the handset.

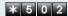

Enter the code.

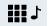

Enter the desired line number.

#### **Deactivating this function:**

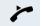

Lift the handset.

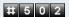

Enter the code.

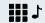

Enter the desired line number.

# **Using Other Team Functions**

# **Turning Group Call On and Off**

If this function has been configured (contact the service personnel), you belong to one or more groups of users who can each be reached under a hunt group or group call number.

Incoming calls are signaled on all group member telephones in the order in which they are received ( hunt group) or simultaneously (= group call) until one member of the group accepts the call.

You can also belong to a team (including executive/ secretary ones) to which multiple lines have been assigned.  $\rightarrow$  page 41.

Each member of the group remains available under his or her own station number.

You can activate and deactivate the audible signal for a hunt group, group call or individual trunks in a group (including an executive/secretary team).

Special features must be taken into consideration if your telephone operates with HiPath 5000 RSM (system networking via PC network) → page 46!

#### You belong to a hunt group or a group call:

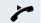

Lift the handset.

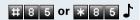

Enter the code for "leave" or "join".

# You belong to multiple groups or to one group with lines (including executive/secretary teams):

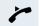

Lift the handset.

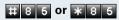

Enter the code for "leave" or "join".

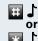

Enter the code for "Leave all groups".

**The second second seco** 

or L

Enter a group/trunk number to directly "leave or join".

If you deactivate the audible tone for another group/trunk, or deactivate it for all groups and trunks to which you belong, a special dial tone sounds when you lift the handset.

# Accepting a Call for Another Member of Your Team

You can accept calls for other telephones in your team from your telephone even while engaged in another call. To do this, contact the service personnel to find out if a pickup group has been configured.

Precondition: You telephone rings briefly.

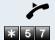

Lift the handset.

Enter the code.

# Activating and Deactivating a Ringing Group

You can have calls for your telephone signaled audibly at up to five other phones. The person who answers first receives the call.

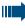

Special features must be taken into consideration if your telephone operates with HiPath 5000 RSM (system networking via PC network) → page 49!

#### Saving telephones for the ringing group:

Lift the handset.

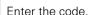

\* 8 1 E

Enter the internal station number.

#### Removing all telephones in call ringing group:

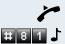

Lift the handset.

Enter the code.

# **Uniform Call Distribution (UCD)**

If this function has been configured (contact the service personnel), you belong to a group of users (agents) to whom calls are distributed.

An incoming call is always assigned to the agent who has had the longest break without a call.

# Logging on and off at the beginning and end of your shift:

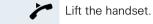

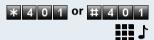

Enter the code for "Log on" or "Log off".

To log on, enter your identification number ("Agent:"). Contact the service personnel to find out what it is.

#### Logging on and off during your shift:

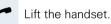

# 4 0 2 Or \* 4 0 2

Enter the code for "Not available" or "Available".

#### Requesting and activating a work time:

If you want to follow-up on the last call you answered without being disturbed, you can request and activate a work time. This removes your telephone from the call distribution cycle for a programmable period of time until you log back on.

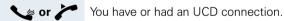

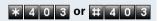

Enter the code for "on" or "off".

#### Turning the night service on and off for UCD:

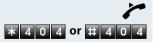

Lift the handset.

Enter the code for "on" or "off".

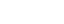

# Special Functions in the LAN (PC Network)

If your telephone is operating in a HiPath 5000 RSM environment, multiple HiPath 3000 systems are interconnected via a LAN (Local Area Network, e.g. proprietary PC network). Your telephone calls are conducted via the LAN (PC network).

If this is the case, you must take certain special features into consideration when performing various functions. These are described below.

# Leaving a Hunt Group/Group Call

**Precondition:** you belong to the hunt group/group call → page 43 of another HiPath 3000:

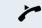

Lift the handset.

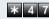

Enter the code.

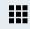

Enter the (DISA) call number of the other HiPath 3000.

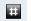

Enter.

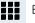

Enter the (DISA) call number of your telephone.

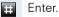

# 8 5 or \* 8 5 🕹

Enter the code for "leave" or "join".

# You belong to multiple groups of another HiPath 3000:

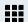

Enter the group number for "Join/Leave, directed".

| Ston by Ston |                                                                                                    |
|--------------|----------------------------------------------------------------------------------------------------|
| Step by Step |                                                                                                    |
|              | Transferring Call Forwarding                                                                                                |
|              | You can activate/deactivate call forwarding $\rightarrow$ page 29 for your telephone from other HiPath 5000 RSM telephones. |
| ~            | Lift the handset.                                                                                                    |
| * 4 7        | Enter the code.                                                                                                    |
|              | Enter the (DISA) call number of the HiPath 3000 to which your telephone is connected.                                       |
| Ŧ            | Enter.                                                                                                    |
|              |                                                                                                    |
|              | Enter the (DISA) call number of your telephone.                                                                             |
| Ŧ            | Enter.                                                                                                    |
|              | Activating this function:                                                                                                   |
| * 1          | Enter the code.                                                                                                    |
|              |                                                                                                    |
| 1 or 2 or 3  | Enter the line type you wish to use:<br>1 = all calls, 2 = external calls only, 3 = internal calls<br>only                  |
| ٦ 🏭          | Enter the destination number (without external code).                                                                       |
|              | Deactivating this function:                                                                                                 |
| <b>#</b> 1 ↓ | Enter the code.                                                                                                    |
|              |                                                                                                    |
|              |                                                                                                    |
|              |                                                                                                    |
|              |                                                                                                    |
|              |                                                                                                    |

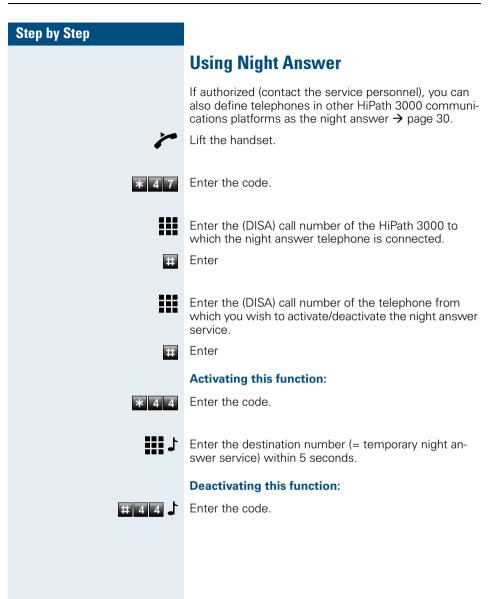

# Activating and Deactivating a Ringing Group

You can have calls for your telephone signaled audibly at external telephones or at telephones in other HiPath 3000 communications platforms  $\rightarrow$  page 44.

#### Saving the telephones for the ringing group:

Removing all telephones in call ringing group:

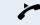

Lift the handset.

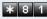

Enter the code.

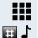

Enter the call number.

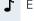

Enter

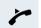

Lift the handset.

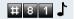

Enter the code.

| Step by Step   |                                                                                                    |
|----------------|----------------------------------------------------------------------------------------------------|
|                | Controlling Relays                                                                                                    |
|                | If this feature is configured (contact the service person-<br>nel), you can also control relays $\rightarrow$ page 39 in other<br>HiPath 3000 communications platforms. |
| ~              | Lift the handset.                                                                                                    |
| * 4 7          | Enter the code.                                                                                                    |
|                | Enter the (DISA) call number of the HiPath 3000 in which the relay is to be controlled.                                                                                 |
| Ŧ              | Enter                                                                                                    |
|                | Enter the (DISA) call number of the telephone from which you wish to control the relay.                                                                                 |
| Ŧ              | Enter                                                                                                    |
| * 9 0 or # 9 0 | Enter the code for "on" or "off".                                                                                                    |
| 1 4 🗸          | Enter the relay.                                                                                                    |
|                |                                                                                                    |
|                |                                                                                                    |

| Opening the Door                                                                                                    |
|----------------------------------------------------------------------------------------------------|
| If this feature is configured (contact the service personnel), you can also activate the door opener $\rightarrow$ page 13 in other HiPath 3000 communications platforms. |
| Lift the handset.                                                                                                    |
| Enter the code.                                                                                                    |
| Enter the (DISA) call number of the HiPath 3000 in which the door is to be opened.                                                                                        |
| Enter                                                                                                    |
| Enter the (DISA) call number of the telephone from which you wish to activate the door opener.                                                                            |
| Enter                                                                                                    |
| Enter the code.                                                                                                    |
| Enter the call number of the entrance telephone.                                                                                                    |
|                                                                                                    |
|                                                                                                    |
|                                                                                                    |
|                                                                                                    |

# **Documentation**

You can find these operating instructions in the Internet in PDF format under

http://www.hipath.com

and on CD-ROM (ask the service personnel) in HTML and PDF format.

The CD-Rom (7 languages) or a printout of these operating instructions can be ordered from the details of the article number from Siemens' Sales Organisation of via the following Internet address.

http://www.click4business-supplies.de

CD-ROM article number: P31003-H3540-C140-\*-6Z19 Article number of these operating instructions: A31003-H1012-C102-5-7619

In order to look at and print the operating instructions in PDF format, you need a computer on which the free Acrobat Reader software package is installed by Adobe.

To look at the operating instructions in HTML format you need a computer with a www browser, e.g. Microsoft Internet Explorer.

# Index

# A

| account code                   | 23 |
|--------------------------------|----|
| agents                         | 45 |
| announcement                   | 15 |
| answering a timed reminder     | 11 |
| appointment                    | 28 |
| assigning a DID number         | 16 |
| assigning available keys       | 28 |
| assigning programmable keys    | 28 |
| associated dialing/dialing aid | 17 |
| automatic connection setup     | 15 |
|                                |    |

#### **C** call

| ouii                               |    |
|------------------------------------|----|
| accepting, group                   |    |
| answering                          |    |
| entrance telephone                 | 13 |
| forwarding                         |    |
| forwarding in a team               |    |
| forwarding MSN in CO               | 31 |
| parking                            | 21 |
| pickup, directed                   | 11 |
| retrieving from park               | 21 |
| retrieving held                    |    |
| transfer after announcement        |    |
| call charge assignment             |    |
| call forwarding                    |    |
| MSN in CO                          | 31 |
| call signal                        | 9  |
| call transfer                      |    |
| call waiting                       |    |
| accepting                          | 9  |
| allowing                           |    |
| preventing                         |    |
| call waiting (camp-on)             | 25 |
| tone off                           |    |
| call waiting on/off                |    |
| call waiting tone on/off           | 10 |
| caller ID                          |    |
| restoring display of               |    |
| suppressing display of caller ID . | 14 |
| caller ID suppression              |    |
| calling a second party             | 18 |

| distributing                | 45 |
|-----------------------------|----|
| calls in queue              | 45 |
| conference                  | 18 |
| connection setup, automatic | 15 |
| consultation hold           | 18 |
|                             |    |

### D

| dialing                               |
|---------------------------------------|
| internal/external calls14             |
| dialing Internal calls14              |
| dialing numbers                       |
| using speed-dialing22                 |
| direct inward system access (DISA) 36 |
| DISA                                  |
| distributing calls45                  |
| do not disturb12                      |
| door opener13                         |

### E

| enhanced paging equipment     | 40 |
|-------------------------------|----|
| entrance telephone            | 13 |
| executive/secretary functions | 41 |
| explanation of symbols        | 7  |
| external code                 | 14 |

## F

| forwarding                                |    |
|-------------------------------------------|----|
|                                           |    |
| forwarding MSN in CO                      | 31 |
| forwarding multiple subscriber number     |    |
| (MSN)                                     | 31 |
| functions                                 |    |
| activating/deactivating for another tele- |    |
| phone associated service                  | 35 |
| resetting                                 | 33 |

# G

| group cair | group call |  |
|------------|------------|--|
|------------|------------|--|

### Η

HiPath 500 RSM

| actuators                    | 50 |
|------------------------------|----|
| group call                   |    |
| hunt group                   |    |
| night answer                 |    |
| opening the door             | 51 |
| relays                       | 50 |
| ringing group                |    |
| transferring call forwarding |    |
| hotline                      | 15 |
| HTML format                  | 52 |
| hunt group                   |    |

# I

| IP telephony | 3 |
|--------------|---|
|--------------|---|

# K

| keys      |  |
|-----------|--|
| assigning |  |

# L

| LAN telephony 46                |
|---------------------------------|
| locking                         |
| all phones                      |
| locking all phones              |
| locking/unlocking the telephone |

## Μ

| mailbox                | 11 |
|------------------------|----|
| making calls           |    |
| to stored destinations | 22 |
| with the dialing aid   | 17 |
| making external calls  | 14 |
| making trunk calls     | 14 |
| message                |    |
| answering              |    |
| deleting/displaying    | 32 |
| receiving              | 32 |
| sending                |    |
| monitoring             |    |
| silent                 |    |

## Ν

| night answer | · | 30 |
|--------------|---|----|
|--------------|---|----|

## 0

| open door              |    |
|------------------------|----|
| with a code            | 13 |
| operating instructions |    |
| HTML format            | 52 |
| ordering               | 52 |
| PDF format             | 52 |
| operating principle    | 8  |
| operating steps        | 7  |
| override               |    |

#### Ρ

| parking a call                    |        |
|-----------------------------------|--------|
| PDF format                        | 52     |
| personal identification number    |        |
| pickup (call)                     | 11, 44 |
| PIN                               |        |
| for a telephone                   |        |
| preventing and allowing automatic |        |
| camp-on                           |        |
| programming available keys        |        |
| programming keys                  |        |
| programming your telephone        |        |
| project calls                     |        |
|                                   |        |

#### R

| radio paging equipment PSE<br>recall<br>relays | 20 |
|------------------------------------------------|----|
| reserving a trunk                              |    |
| resetting functions<br>resetting services      |    |
| ring transfer                                  |    |
| in an executive/secretary team                 |    |
| ringing group                                  |    |
| room monitor                                   |    |

# S

| saving a PIN                 | 27     |
|------------------------------|--------|
| secretary functions          |        |
| setting your telephone       |        |
| silent monitor               |        |
| simple paging equipment      |        |
| speaker call                 | 15     |
| special dial tone            |        |
| speed-dialing                |        |
| dialing numbers              |        |
| saving station speed-dialing |        |
| system                       |        |
| station number               |        |
| assigning                    | 16     |
| station speed-dialing        | 22, 28 |
| suffix-dialing               | 15     |
| switches                     |        |
| system speed-dialing         |        |
| system-wide cancellation     |        |
|                              |        |

# T

| team with trunk keys         | 11  |
|------------------------------|-----|
| telephone                    |     |
| locking2                     | 26  |
| locking another              | 36  |
| locking/unlocking2           |     |
| locking/unlocking all phones | 36  |
| operating                    | . 8 |
| settings2                    | 26  |
| using another like your own  | 33  |
| telephone data service       | 38  |
| temporary phone              |     |
| using a temporary phone      | 33  |
| text message                 |     |
| answering                    | 32  |
| deleting/displaying          | 32  |
| receiving                    | 32  |
| sending                      | 32  |
| three-party conference 1     | 18  |
| time-dependent hotline 1     | 15  |
| toggle 1                     | 18  |
| tone dialing1                | 15  |
| tone dialing (DTMF dialing)1 | 15  |
| trace call 1                 | 12  |
| transfer (call)              |     |
| after announcement2          | 20  |

| transfer call        | . 20 |
|----------------------|------|
| trunk flash          | . 17 |
| trunk keys in a team | .41  |
| trunk, reserving     | .16  |

# U

| UCD                              | 5 |
|----------------------------------|---|
| using functions from the outside | 6 |

## V

| variable call forwarding |  |
|--------------------------|--|
|--------------------------|--|

#### W

| work time | <br>ō |
|-----------|-------|
|           |       |

# **Overview of Functions and Codes (Alphabetical)**

The table below lists all available functions. If these functions have been configured (contact the service personnel), they can be called by entering a code. When using pulse telephones, the **\*** key must be replaced by the code **7 5** and the **#** key by **7 6**. Note that the **\*** key does not apply to pulse telephones.

| Functions                                      | Operating Steps                  |
|------------------------------------------------|----------------------------------|
| Accept a waiting call (camp-on)                | or                               |
|                                                | (•) * 5 5                        |
| Terminate second call,<br>1. Continue the call | ( ) * ) / Wait 2 sec. / ( ) 2x   |
| Prevent call waiting<br>(automatic camp-on)    | # 4 9 0 5                        |
| Allow call waiting<br>(automatic camp-on)      | * 4 9 0 5                        |
| Call waiting tone on                           | * 8 7 5                          |
| Call waiting tone off                          | # 8 7 5                          |
| Accept call, directed                          | * 5 9 Int.                       |
| Accept call, group                             | * 5 7                            |
| Answer call                                    | ~                                |
| Assign station number (not for U.S.)           | * 4 1 MSN Ext.                   |
| Associated dialing                             | 🗡 \star 6 7 🗰 Int. 🕇 🚺 Stn No.   |
| Associated service                             | ★ 8 3 Int.                       |
| Call charge assignment / account code          | * 6 0 • Code 🗰 if appl. 🕇 🚺 Ext. |

| Functions       Operating Steps         Call forwarding on       Image: Ext. J         Call forwarding off       Image: Ext. J         Forward Line: On       Image: Ext. J         Forward Line: Off       Image: Ext. J         Call forwarding in carrier network on       Image: Ext. J         Call forwarding in carrier network on       Image: Ext. J         Call forwarding in carrier network on       Image: Ext. J         Call waiting (camp-on)       Image: Ext. J         Call waiting (camp-on)       Image: Ext. J         Changeover on (lock/unlock)       Image: Ext. J         Changeover off (lock/unlock)       Image: Ext. J         Consult       Image: Ext. J         Consult       Image: Ext. J         Consult       Image: Ext. J         Consult       Image: Ext. J         Consult       Image: Ext. J         Consult       Image: Ext. J         Consult       Image: Ext. J         Consult       Image: Ext. J         Consult       Image: Ext. J         Consult       Image: Ext. J         Consult       Image: Ext. J         Consult       Image: Ext. J         Consult       Image: Ext. J         Image: Ext. J       Imag                                                                                                    |                                        |                               |
|----------------------------------------------------------------------------------------------------|----------------------------------------|-------------------------------|
| Call forwarding off         Forward Line: On         Forward Line: Off         Call forwarding in carrier network on         Call forwarding in carrier network on         Call forwarding in carrier network off         Call forwarding in carrier network off         Call waiting (camp-on)         Call waiting (camp-on)         Changeover on (lock/unlock)         Changeover on (lock/unlock)         Changeover on (lock/unlock)         Consult         Quit consultation,         1. Continue the call         Toggle         Start three-party conference         Conversation (entrance telephone)         Open door         Open door         Door release on                                                                                                    | Functions                              | Operating Steps               |
| Call forwarding off         Forward Line: On         Forward Line: On         Forward Line: Off         Call forwarding in carrier network on         Forward Line: Off         Call forwarding in carrier network on         Forward Line: Off         Call forwarding in carrier network on         Forward Line: Off         Call forwarding in carrier network on         Forward Line: Off         Call forwarding in carrier network off         Call forwarding in carrier network off         Call waiting (camp-on)         Call waiting (camp-on)         Changeover off (lock/unlock)         Lock all phones         Unlock all phones         Consult         Out consultation,         1. Continue the call         Toggle         Start three-party conference         Conversation (entrance telephone)         Open door         Open door         Door release on                                                                                                    | Call forwarding on                     |                               |
| Call forward Line: On       Image: Call forward Line: On         Forward Line: Off       Image: Call forwarding in carrier network on         Call forwarding in carrier network on       Image: Call forwarding in carrier network on         Call forwarding in carrier network off       Image: Call forwarding in carrier network off         Call forwarding in carrier network off       Image: Call forwarding in carrier network off         Call forwarding in carrier network off       Image: Call forwarding in carrier network off         Call waiting (camp-on)       Image: Call forwarding in carrier network off         Changeover on (lock/unlock)       Image: Call forward Line: Image: Call forward Line: Image: Call forward Line: Image: Call forward Line: Image: Image: Call forward Line: Image: Image                                                                                                    |                                        |                               |
| Forward Line: On       Image: Solution of the solution of the solution                         |                                        | * 1 3 Ext.                    |
| Forward Line: OffTrk No CFat. JCall forwarding in carrier network onImage: Consult of the call of the call of the                                              | Call forwarding off                    |                               |
| Forward Line: OffTrk No STrk No SExt. JCall forwarding in carrier network on* 6 4 1MSNExt. JCall forwarding in carrier network off* 6 4 2MSNExt. JCall forwarding in carrier network off* 6 4 2MSNExt. JCall waiting (camp-on)* 10 4 2MSN JExt. JCall waiting (camp-on)* 10 4 2MSN JSecondsChangeover on (lock/unlock)* 6 6CodeCodeChangeover off (lock/unlock)* 6 6CodeCodeLock all phones* 6 4 2Int. SInt. SUnlock all phones* 6 4 2Int. SCodeConsult* 6 4 2Int. SCodeConsult* 6 4 2Int. SCodeConsult (onsultation, 1. Continue the call* 6 4 2Int. SToggle* 8 2Int. SInt. SConversation (entrance telephone)* / after 30 seconds * 11 Int.Open door* / after 30 seconds * 11 Int.Door release on* 8 2 2Int. + Code * 10 r                                                                                                    | Forward Line: On                       |                               |
| Forward Line: OffImage: Construct offCall forwarding in carrier network onImage: Construct offCall forwarding in carrier network offImage: Construct offCall forwarding in carrier network offImage: Construct offCall waiting (camp-on)Image: Construct offChangeover on (lock/unlock)Image: Construct offChangeover on (lock/unlock)Image: Construct offChangeover off (lock/unlock)Image: Construct offConsultImage: Construct offUnlock all phonesImage: Construct offConsultImage: Construct offConsult forgleImage: Construct offConversation (entrance telephone)Image: Construct offOpen doorImage: Construct offOpen doorImage: Construct offConversation (entrance telephone)Image: Construct offOpen doorImage: Construct offConversation (entrance telephone)Image: Construct offOpen doorImage: Construct offConversation (entrance telephone)Image: Construct offOpen doorImage: Construct offConversation (entrance telephone)Image: Construct offOpen doorImage: Construct offDoor release onImage: Construct offConstruct offImage: Construct offConversation (entrance telephone)Image: Construct offConversation (entrance telephone)Image: Construct offConstruct offImage: Construct offConstruct offImage: Construct offConstruct offImage: Construct off </td <td></td> <td></td>                                                                                                    |                                        |                               |
| Call forwarding in carrier network onImage: Seconds of the seconds of the seconds of t          |                                        |                               |
| Call forwarding in carrier network offImage: Start three-party conference<br>Conversation (entrance telephone)Image: Start three telephone)<br>Conversation (entrance telephone)Image: Start three telephone<br>Conversed to the telephone<br>Conversed to the telephone<br>Conversed to telephoneImage: Start three telephone<br>Conversed to telephone<br>Conversed to telephoneImage: Start three telephone<br>Conversed to telephone<br>Conversed to telephone<br>Conversed to telephoneImage: Start three telephone<br>Conversed to telephone<br>Conversed to telephone<br>Conversed to telephone<br>Conversed to telephoneImage: Start three telephone<br>Conversed to telephone<br>Conversed to telephone<br>Conversed to telephoneImage: Start three telephone<br>Conversed to telephone<br>Conversed to telephone<br>Conversed to telephone<br>Conversed to telephoneImage: Start three telephone<br>Conversed to telephone<br>Conversed to telephone<br>Conversed to telephoneImage: Start three telephone<br>Conversed to telephone<br>Conversed to telephone<br>Conversed to telephone<br>Conversed to telephoneImage: Conversed to telephone<br>Conversed to telephone<br>Conversed to telephone<br>Conversed to telephone<br>Conversed to telephoneImage: Conversed to telephone<br>Conversed to telephone<br>Conversed to telephone<br>Conversed to telephone<br>Conversed to telephoneImage: Conversed to telephone<br>Conversed to telephone<br>Conversed to telephone<br>Conversed to telephone<br>Conversed to telephoneImage: Converse telephone<br>Conversed to telephone<br>Conversed to telephone<br>Conversed to telephone<br>Conversed to telephone<br>Conversed to telephone<br>Conversed to telephone<br>Conversed to telephone<br>Conversed to telephone<br>Conversed to telephone<br>Conversed to telephone<br>Conversed to telephone<br>Conversed to telephone<br>Conversed to telephone<br>                                                                                                    | Forward Line: Off                      |                               |
| Call forwarding in carrier network offImage: Seconds of the seconds of the second of the seconds of the seconds of t          | Call forwarding in carrier network on  |                               |
| Call forwarding in carrier network offImage: Call waiting (camp-on)Image: Call waiting (camp-on)Image:                                                                                                    |                                        | * 6 4 2 MSN Ext.              |
| Image: Construct of the second second seco |                                        | * 6 4 3 MSN Ext.              |
| Image: Consult and the callImage: Consult and the callImage: Consult and the callImage: Consult and the callConsult and the callImage: Consult and the callImage: Consult and the callImage: Consult and the callConsult and the callImage: Consult and the callImage: Consult and the callImage: Consult and the callConsult and the callImage: Consult and the callImage: Consult and the callImage: Consult and the callConsult and the callImage: Consult and the callImage: Consult and the callImage: Consult and the callConsect partiesImage: Consult and the callImage: Consult and the callImage: Consult and the callConversation (entrance telephone)Image: Consult and the callImage: Consult and the callConversation (entrance telephone)Image: Consult and the callImage: Consult and the callConversation (entrance telephone)Image: Consult and the callImage: Consult and the callConversation (entrance telephone)Image: Consult and the callImage: Consult and the callConversation (entrance telephone)Image: Consult and the callImage: Consult and the callConversation (entrance telephone)Image: Consult and the callImage: Consult and the callConversation (entrance telephone)Image: Consult and the callImage: Consult and the callConversation (entrance telephone)Image: Consult and the callImage: Consult and the callConverse onImage: Consult and the callImage: Consult and the callConsult and the callImage: Consult and the callIm                                                                                                    | Call forwarding in carrier network off |                               |
| Call waiting (camp-on)Int. I Stn busy; wait 5 secondsChangeover on (lock/unlock)Int. I G G III CodeChangeover off (lock/unlock)Int. G G III CodeLock all phonesInt. I G G III Int. IIIUnlock all phonesInt. III Int. IIIConsultInt. III Int. IIIConsultInt. III Continue the callToggleIII Int. IIII Content three-party conferenceConversation (entrance telephone)Int. III Int.Open doorInt. III Int.Door release onInt. I Int.                                                                                                    |                                        |                               |
| Changeover on (lock/unlock)Image: CodeChangeover off (lock/unlock)Image: CodeLock all phonesImage: CodeUnlock all phonesImage: CodeUnlock all phonesImage: CodeConsultImage: CodeOuit consultation,<br>1. Continue the callImage: CodeToggleImage: CodeStart three-party conferenceImage: CodeConversation (entrance telephone)Image: CodeOpen doorImage: CodeDoor release onImage: Code                                                                                                    |                                        | # 6 4 3 J MSN J               |
| Changeover off (lock/unlock)Image: CodeLock all phonesImage: Start three-party conferenceConversation (entrance telephone)Image: Start three telephone)Conversation (entrance telephone)Image: Start three telephone)Conversation (entrance telephone)Image: Start telephone)Conversation (entrance telephone)Image: Start telephone)Conversation (entrance telephone)Image: Start telephone)Conversation (entrance telephone)Image: Start telephone)Conversation (entrance telephone)                                                                                                    | Call waiting (camp-on)                 | Int. Stn busy; wait 5 seconds |
| Lock all phonesInt. *Unlock all phones* 9 4 3 1 Int. *Consult* 9 4 3 1 Int. *Consult* 9 4 3 1 Int. *Ouit consultation,<br>1. Continue the call* 10 / Wait 2 sec. /( ) 2xToggle* 2Start three-party conference<br>Connect parties* 3Conversation (entrance telephone)* / after 30 seconds * 1 Int.Open door* 6 1 1 I Int.Door release on* 8 9 1 Int. + Code 1 1 or 2                                                                                                    | Changeover on (lock/unlock)            | <b>* 6 6</b> Code             |
| Unlock all phonesImage: Strain Strain No.Ouit consultation,<br>1. Continue the callImage: Strain No.ToggleImage: Strain Strain Strai                                                                 | Changeover off (lock/unlock)           | 并 🛱 6 6 E Code                |
| ConsultImage: Consultation,<br>1. Continue the callImage: Consultation,<br>Image: Connect partiesImage: Consultation,<br>Image: Connect partiesImage: Consultation,<br>Image: Conversation (entrance telephone)Image: Consultation,<br>Image: Conversation (entrance telephone)Image: Consultation,<br>Image: Conversation (entrance telephone)Image: Consultation,<br>Image: Conversation (entrance telephone)Image: Consultation,<br>Image: Conversation (entrance telephone)Image: Consultation,<br>Image: Conversation (entrance telephone)Image: Consultation,<br>Image: Conversation (entrance telephone)Image: Consultation,<br>Image: Consultation,<br>Image: Conversation (entrance telephone)Image: Consultation,<br>Image: Conversation,<br>Image: Conversation,<br>Image:                                                                                                    | Lock all phones                        | * 9 4 3 Int. *                |
| Quit consultation,<br>1. Continue the callImage: Consultation,<br>Image: Consect partiesImage: Consect partiesConversation (entrance telephone)Image: Consect partiesImage: Consect partiesConversation (entrance telephone)Image: Consect partiesImage: Consect partiesOpen doorImage: Consect partiesImage: Consect partiesDoor release onImage: Consect partiesImage: Consect parties                                                                                                    | Unlock all phones                      | * 9 4 3 Int. #                |
| 1. Continue the callImage: Continue the callToggleImage: Context three-party conferenceStart three-party conferenceImage: Context three-partiesConnect partiesImage: Context three-partiesConversation (entrance telephone)Image: Context three-party context three-partiesOpen doorImage: Context three-party context three-party context three-party context three-party conferenceDoor release onImage: Context three-party context three-party conferenceImage: Context three-party conferenceImage: Context three-party conferenceConversation (entrance telephone)Image: Context three-party context three-party contex                                                                                                    | Consult                                | 🔪 (🔲) 🗰 Stn. No.              |
| Start three-party conferenceImage: Start three-party conferenceConnect partiesImage: Start three-party conferenceConversation (entrance telephone)Image: Analysis of the start three party conferenceOpen doorImage: Start three party conferenceDoor release onImage: Start three party conference                                                                                                    |                                        | ( ) * ) / Wait 2 sec. /( ) 2x |
| Connect partiesConversation (entrance telephone)Open doorDoor release onVInt. + Code I or 2                                                                                                    | Toggle                                 | (•) * 2                       |
| Conversation (entrance telephone)       / after 30 seconds / III Int.         Open door       Image: Second second s                                                            | Start three-party conference           | (•) * 3                       |
| Open door   Image: Second second se        | Connect parties                        | Ţ                             |
| Door release on Int. + Code J 1 or 2                                                                                                    | Conversation (entrance telephone)      | / after 30 seconds 🥓 🏭 Int.   |
|                                                                                                    | Open door                              | (•) <b>* 6 1</b> Int.         |
| Door release off Int. J                                                                                                    | Door release on                        | * 8 9 Int. + Code 🔓 1 or 2    |
|                                                                                                    | Door release off                       | 🔰 🗰 8 9 🗰 Int. 🕇              |

| Functions                                             | Operating Steps                |
|-------------------------------------------------------|--------------------------------|
| DND on                                                | <b>7</b> 7 9 7 <b>5</b>        |
| DND off                                               | ¥975                           |
| DTMF dialing / Tone dialing<br>(only pulse telephone) | 7553                           |
| Ending a call                                         | ~                              |
| Group call, leave                                     | 🚧 🎞 8 5 🕽 or                   |
|                                                       | # 8 5 # 🕇 or                   |
|                                                       | 🗡 🗰 8 5 👪 Group 🔓              |
| Group call, join                                      | * 8 5 🕇 or                     |
|                                                       | * 8 5 * C or                   |
|                                                       | * 8 5 Group                    |
| Hotline                                               | 7                              |
| Making calls                                          | Stn No.                        |
| Monitoring                                            | * 9 4 4 Int.                   |
| Night answer on                                       | * 4 4 III Int. 🕇 or            |
|                                                       | * 4 4 * 5                      |
| Night answer off                                      | # 4 4 5                        |
| Override                                              | Int. Stn busy ( ) * 6 2        |
| Paging another person (not for U.S.)                  | * 4 5 Int.                     |
| Answer page (simple / enhanced paging                 | * 5 9 Int. or                  |
| equipment)                                            | # 4 5 Int.                     |
| Park a call                                           | 🔪 💿 🔭 5 6 09 🕇 🖚               |
| Retrieve parked call                                  | <b># 5 6 09</b>                |
| Picking up (retrieving) a held call                   | * 6 3 Line No.                 |
| Reserve trunk                                         | Busy (external) Wait 5 seconds |
|                                                       |                                |
| When the reserved trunk is free                       | ➤ III Ext.                     |
| Reset services                                        |                                |

| Functions                                                            | Operating Steps                     |
|----------------------------------------------------------------------|-------------------------------------|
| Ring transfer on                                                     | * 5 0 2 Line No.                    |
| Ring transfer off                                                    | # 5 0 2 Line No.                    |
| Ringing group on                                                     | * 8 1 <b>111</b> Int. <b>J</b>      |
| Ringing group off                                                    |                                     |
| Room monitor on                                                      | * 8 8 5 5                           |
| Room monitor off                                                     | ~                                   |
| Monitoring a room                                                    | Int.                                |
| Save timed reminder                                                  | ★ 4 6 # (Time, e.g. 0905) ↓         |
| Delete timed reminder                                                | # 4 6 5                             |
| Accept timed call                                                    | くり                                  |
| Saving a PIN                                                         | Cld code 2 X new code               |
| Send message                                                         | 🗡 \star 6 8 🚺 Int. 0 9 上            |
| Delete (sent) message                                                | # 6 8 1 5                           |
| Answering messages                                                   | <b>↓</b> # 6 8 3                    |
| Speaker call                                                         | <b>★ 8 0 I</b> Int. <b>∫</b>        |
| Start conference                                                     | Stn. No.( Stn. No.( Stn. No.( ) * 3 |
| The other party does not respond<br>1. Continue the call             | ( ) * 0 / Wait 2 sec. / ( ) 2x      |
| Add a party to the conference (max. five)                            | ( 💽 ) 🚺 Stn No.( 💽 ) 😿 3 etc.       |
| Leave conference                                                     | ~                                   |
| Remove party                                                         | (•) # 3                             |
| Remove ISDN central office party from the conference (only for U.S.) | (•) * 4 9 1                         |
| Storing a callback                                                   | (•) * 5 8                           |
| Deleting a callback                                                  | # 5 8 5                             |
| Answering a callback (call)                                          | ~                                   |
| Suppress caller ID on                                                | * 8 6 5                             |
| Suppress caller ID off                                               | # 8 6                               |

| Functions                         | Operating Steps                                                                                      |
|-----------------------------------|----------------------------------------------------------------------------------------------------|
| Telephone data service            | <ul> <li>(●) ★ 4 2</li> <li>(●) ★ 4 2</li> <li>(●) ★ 4 2</li> <li>(●) ★ 4 2</li> <li>(■)9</li> </ul> |
| Trace call (not for U.S.)         | <ul><li>(●) * 8 4</li></ul>                                                                          |
| Transferring a call               | 🔪 (🔲) 🇱 Stn No., announce if appl. 🖘                                                                 |
| after announcement to group       | 🔪 🗐 🗰 🖬 🖬 🖬 🗛 🖉                                                                                      |
| Trunk flash                       | <ul><li>(■) * 5 1 #</li></ul>                                                                        |
| UCD                               |                                                                                                    |
| Log on at beginning/end of shift  | * 4 0 1 Code 🔓                                                                                       |
| Log off at beginning/end of shift | # 4 0 1                                                                                              |
| Log off work                      | # 4 0 2 🕽                                                                                            |
| Log on work                       | * 4 0 2 🕽                                                                                            |
| Work time on                      | or 🔪 \star 4 0 3 🕇                                                                                   |
| Work time off                     | or 🔪 # 4 0 3 🕇                                                                                       |
| Night answer on                   | * 4 0 4 5                                                                                            |
| Night answer off                  | # 4 0 4                                                                                              |
| Use speed-dialing                 | *0*9 or 000999                                                                                       |
| Speed-dialing: store station      | ▶ 🛪 9 2 🚺 *0 *9 🕇 🚺 Ext. 🕇                                                                           |
| Using another phone temporarily   | ⊁ 🗴 5 0 8 🚺 Int. 🚺 Code 🔓                                                                            |
| Using mailboxes                   | <b>↓</b> ↓ # 6 8 3                                                                                   |

# www.hipath.com

© Siemens AG 2003 Information and Communication Networks Hofmannstr. 51 • D-81359 Munich

#### Ref. No.: A31003-H1012-C102-5-7619

The information provided in this document contains merely general descriptions or characteristics of performance which in case of actual use do not always apply as described or which may change as a result of further development of the products.

An obligation to provide the respective characteristics shall only exist if expressly agreed in the terms of contract.

Subject to availability. Right of modification reserved. Printed in the Federal Republic of Germany.

27.02.2003